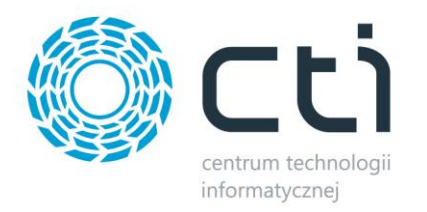

## Import Dokumentów do Comarch ERP

# **INSTRUKCJA**

### Spis treści

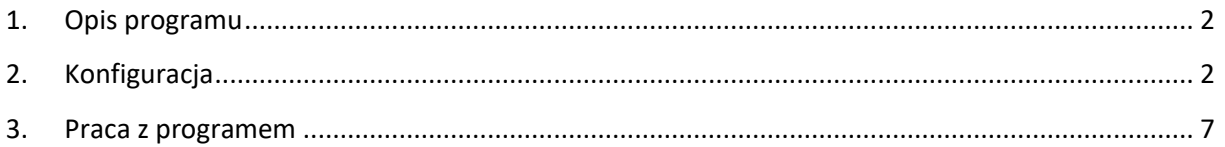

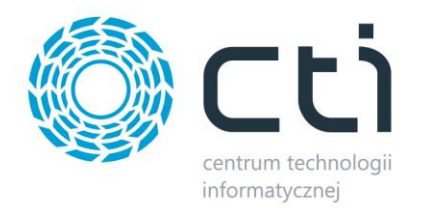

#### <span id="page-1-0"></span>1. Opis programu

Import Dokumentów to program, który jest w pełni konfigurowalny i daje możliwość zaimportowania dokumentów handlowo – magazynowych do programu Comarch ERP na podstawie zdefiniowanego pliku z informacjami o danych.

#### <span id="page-1-1"></span>2. Konfiguracja

I) Do poprawnego działania mechanizmu, potrzebna jest poprawna konfiguracja. W tym celu należy wejść w opcję "Konfiguracja połączenia MSSQL" i odpowiednio wprowadzić dane konfiguracyjne. Przykład znajduje się poniżej:

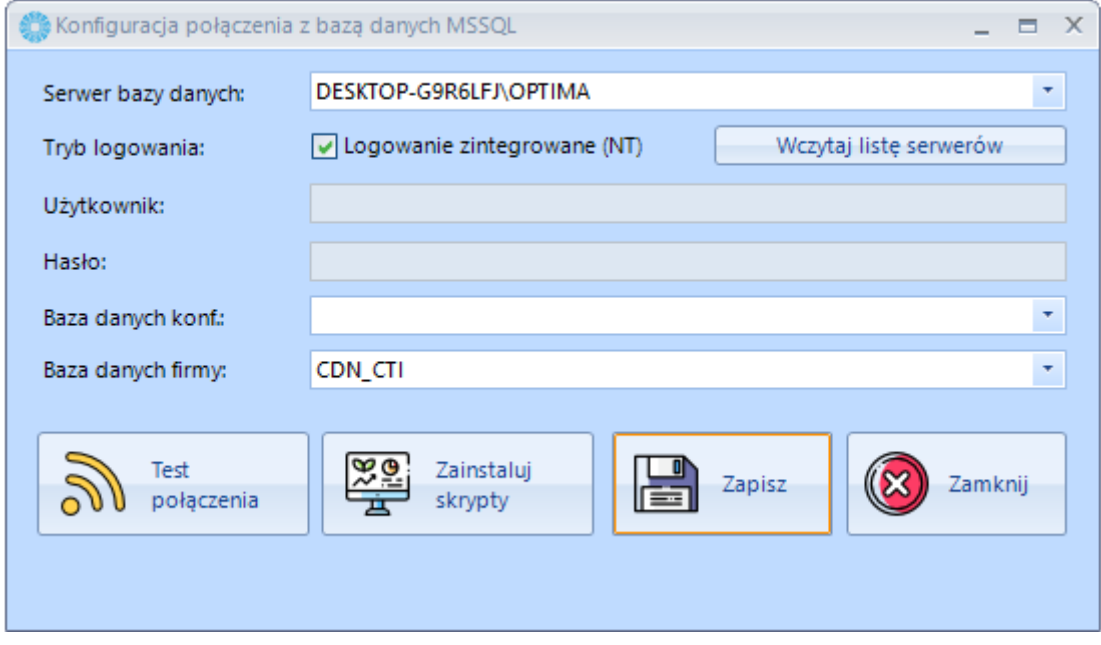

Serwer bazy danych – jest to nazwa serwera MS SQL Tryb logowania – NT lub odpowiednio Login oraz Hasło.

- **Baza danych konf**.– nazwa bazy konfiguracyjnej z ERP
- **Baza danych firmy** nazwa bazy głównej z ERP
- **Użytkownik** nazwa użytkownika
- **Hasło** hasło użytkownika

Jeśli wszystkie dane zostały poprawnie wprowadzone, należy przeprowadzić test połączeń. W razie powodzenia, należy kliknąć przycisk ZAINSTALUJ SKRYPTY.

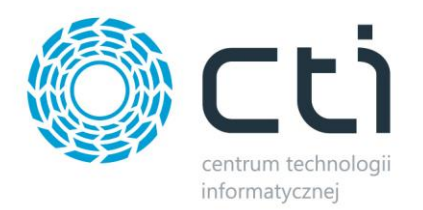

II) Aby program działał prawidłowo, należy wczytać plik aktywacyjny, które dostarcza CTI. W startowej zakładce z ustawieniami, należy przejść do zakładki *konfiguracja asysty* i odpowiednio wybrać plik licencyjny (.has) i zapisać ustawienia:

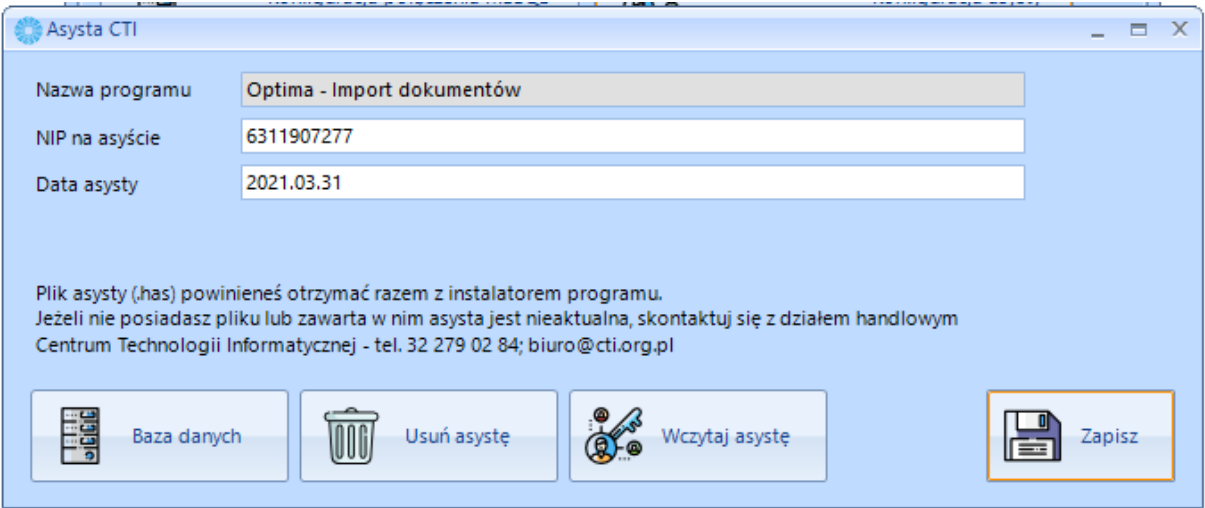

III) Schematy importu

Do poprawnego działania programu należy skonfigurować Schematy importu.

W tym celu, należy w startowym oknie programu przejść do *Schematy importu*, następnie klikając *Utwórz* - odpowiednio wypełnić wymagane pola:

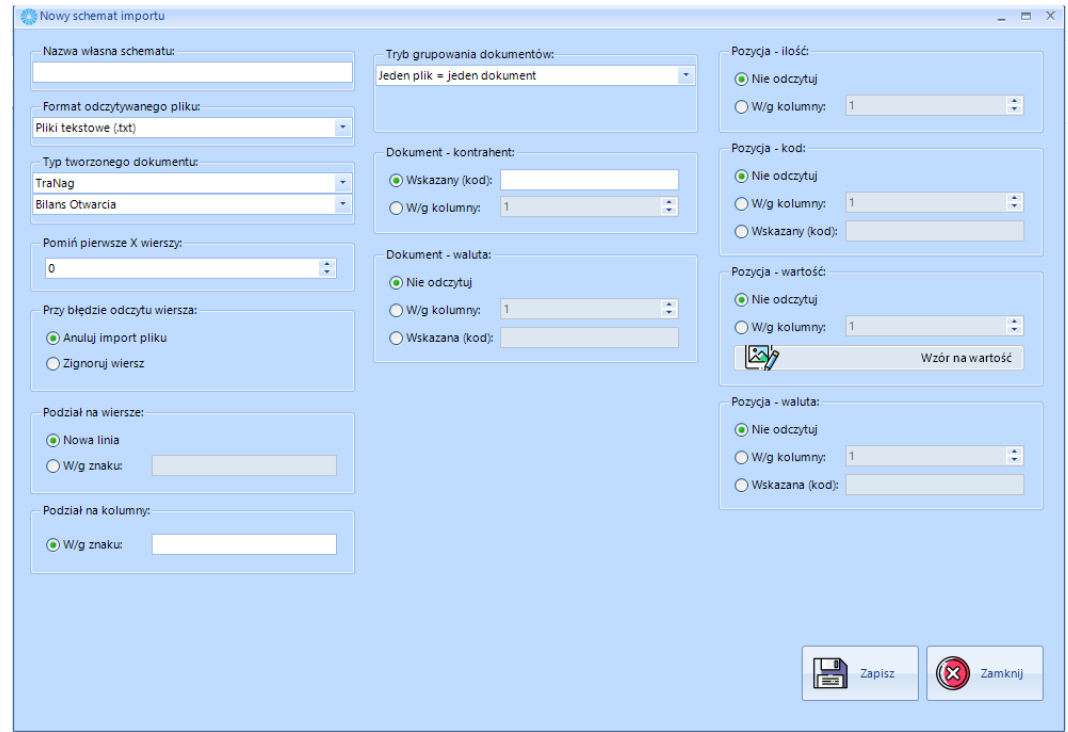

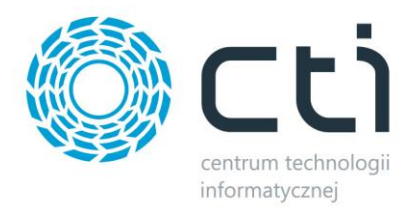

**Nazwa własna schematu** – identyfikacyjna nazwa pliku,

**Format odczytywanego pliku** – należy wybrać format pliku, z którego mają zostać odczytane dane:

- *a) .txt*
- *b) .csv*
- *c) .xls / .xslx*

**Typ tworzonego dokumentu** – typ dokumentu, który ma zostać utworzony na podstawie wczytanego pliku. Dostępne dokumenty do stworzenia to:

- *- Bilans Otwarcia (BO),*
- *- Dokument Sprzedaży Wewnętrzny,*
- *- Dokument Zakupu Wewnętrzny,*
- *- Tax Free,*
- *- Faktura ProForma,*
- *- Faktura Sprzedaży,*
- *- Faktura Zakupu,*
- *- Faktura Rolnika Ryczałtowego,*
- *- Podkładka Inwentaryzacyjna,*
- *- Paragon,*
- *- Przesunięcie Między Magazynowe,*
- *- Przychód Wewnętrzny,*
- *- Przychód Wewnętrzny Produktów,*
- *- Przyjęcie Kaucji,*
- *- Przyjęcie Zewnętrzne,*
- *- Rezerwacja Odbiorcy,*
- *- Rozchód Wewnętrzny,*
- *- Rozchód Wewnętrzny Składników,*
- *- Wydanie Kaucji,*
- *- Wydanie Zewnętrzne,*
- *- Zamówienie u dostawcy,*

**Pomiń pierwsze X wierszy** – wartość (liczba), mechanizm pominie pierwszych X wierszy podczas odczytywania danych z pliku.

**Przy błędzie odczytu wiersza** – opcja wyboru, co ma się stać podczas problemu z odczytem wiersza

- a) **Anuluj import pliku**  przy napotkaniu błędu, plik zostanie odrzucony,
- b) **Zignoruj wiersz**  program będzie kontynuował pracę i pominie błędny wiersz

**Podział na wiersze** – opcja wyboru, co definiuje nowy wiersz w pliku

a) **Nowa linia** – standardowo, nowa linia definiuje nowy wiersz,

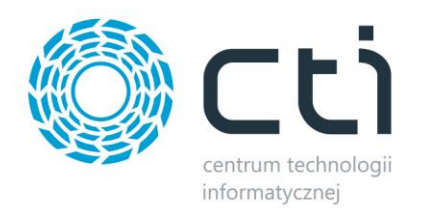

b) **Wg znaku** – w pole tekstowe należy wprowadzić wybrany znak, który będzie definiował nowy wiersz. Zastosowanie: wskazanie na nowy wiersz, może oznaczać znak w jednej linii, w pliku.

**Podział na kolumny** – należy wprowadzić wartość, wg jakiego znaku mają być odczytywane kolumny z pliku

**Typ grupowania dokumentów** – należy wybrać jedną z opcji grupowania:

- a) Jeden plik = jeden dokument,
- b) Jeden wiersz = jeden dokument,
- c) Nowy dokument jeśli kolumna X ma wartość Y należy wprowadzić, która kolumna (np. 3) powinna mieć wartość X (wprowadzoną), aby utworzył się kolejny, nowy dokument.

**Dokument – kontrahent** – konfiguracja, wg której ma być definiowany kontrahent:

- a) Wskazany należy podać kod stałego kontrahenta,
- b) Wg kolumny informacja, w której kolumnie, w pliku znajduje się kod kontrahenta,

**Dokument - waluta** – konfiguracja, wg której ma być definiowana waluta dokumentu:

- a) Nie odczytuj waluta nie będzie odczytywana z pliku,
- b) Wg kolumny waluta będzie odczytana ze wskazanej kolumny,
- c) Wskazana należy wprowadzić kod konkretnej waluty z ERP,

**Pozycja – ilość** – konfiguracja, wg której ma być definiowana ilość pozycji produktu:

- a) Nie odczytuj ilość nie zostanie odczytana
- b) Wg kolumny należy wprowadzić numer kolumny, w której znajduje się ilość pozycji dokumentu

**Pozycja – kod** - konfiguracja, wg której ma być definiowany kod produktu:

- a) Nie odczytuj kod nie zostanie odczytany
- b) Wg kolumny należy wprowadzić numer kolumny, w której znajduje się kod pozycji dokumentu
- c) Wskazana stała wartość kodu produktu

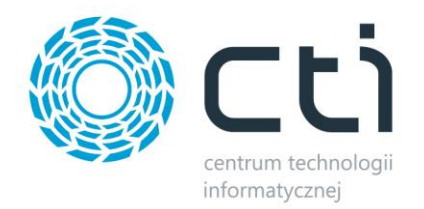

**Pozycja – wartość** - konfiguracja, wg której ma być definiowana wartość (ilość \* cena) produktu:

- a) Nie odczytuj wartość nie zostanie odczytana / wyliczona
- b) Wg kolumny należy wprowadzić numer kolumny, w której znajduje się wartość pozycji dokumentu

Uwaga! Pod przyciskiem "wzór na wartość" istnieje możliwość wykonania własnego szablonu posługując się językiem SQL:

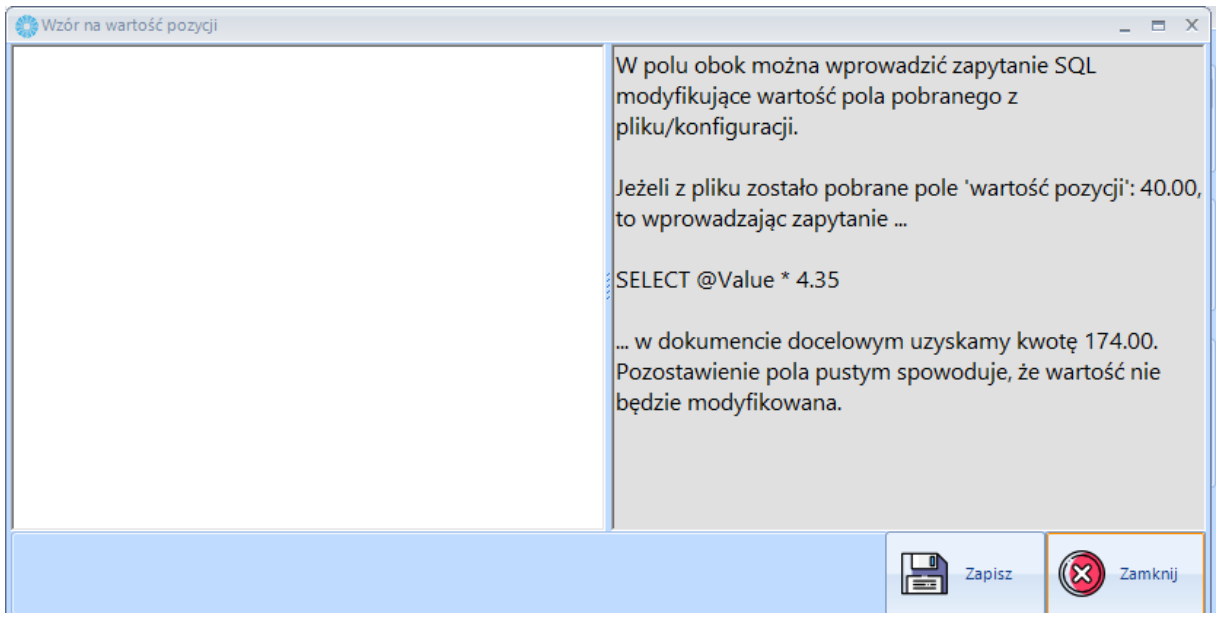

**Pozycja – wartość** - konfiguracja, wg której ma być definiowana waluta pozycji:

- a) Nie odczytuj wartość nie zostanie odczytana
- b) Wg kolumny należy wprowadzić numer kolumny, w której znajduje się symbol waluty dla pozycji dokumentu
- c) Wskazana stała wartość waluta
	- IV) Pozostałe konfiguracje

Pod wspomnianym przyciskiem znajdują się dodatkowe opcje które pozwalają:

- a) Ustawić folder z logami (zapis pracy programu) domyślnie jest ustawiony.
- b) Styl okien wygląd programu
- c) Styl ikon wygląd ikon w programie

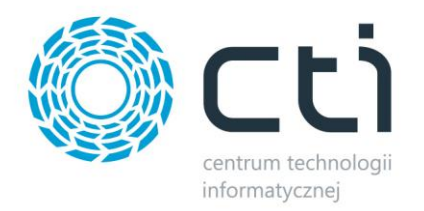

#### <span id="page-6-0"></span>3. Praca z programem

Po poprawnym utworzeniu i zapisaniu schematu importu można przystąpić do pracy z programem.

W tym celu w oknie startowym należy użyć przycisku "Import dokumentów". Program rozpocznie pracę.